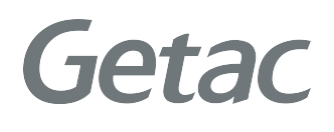

### **Getac Diagnostic Assistant**

Version: R01 Rev. Date: 2021 June

**Rugged Mobile Computing Solution**

## **Table of contents**

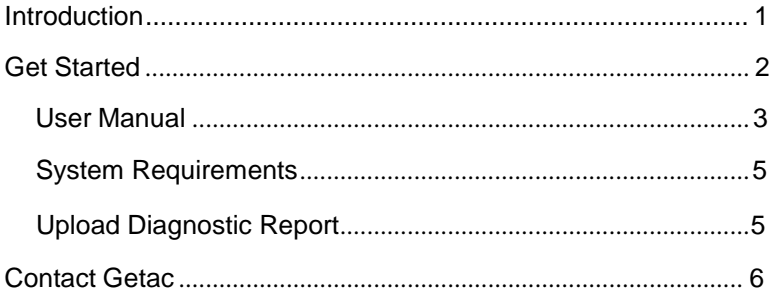

## <span id="page-2-0"></span>**Introduction**

Getac Diagnostic Assistant is one-click health check software for end usersto exam Getac device's key components condition (Windows 10).You can also update the latest BIOS, EC, utility & drivers though this utility.

**NOTE:** Your company IT department might manage BIOS setting or drivers, please contact them before installing.

Getac Diagnostic Assistant also provides service suggestion when detected issues. User can share diagnostic report to Getac before applying service request. Service center will pre-allocated parts and engineers for you.

# <span id="page-3-0"></span>**Get Started**

### **Download**

Getac Diagnostic Assistant is available on Getac website, and we will keep updating this software.

<https://www.getac.com/intl/help-support/getac-diagnostic-assistant/>

### <span id="page-4-0"></span>**User Manual**

Getac

#### **A.Download and unzip file, double click on Getac DiagnosticAssistant.exeto launch software.**

Utility will automatically show the version of BIOS, EC, Getac Utility, OS information, Geolocation and Operation.

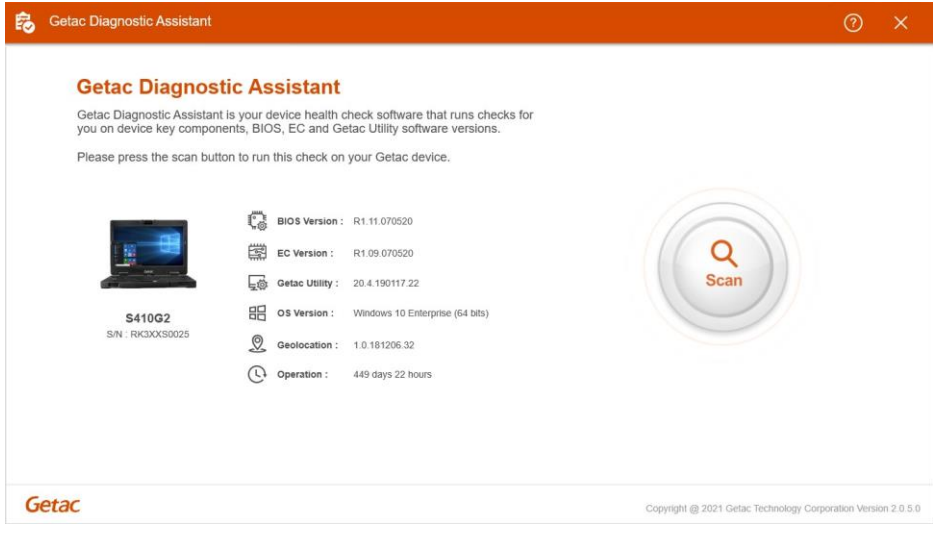

Click "Scan" to diagnose key components status and updates.

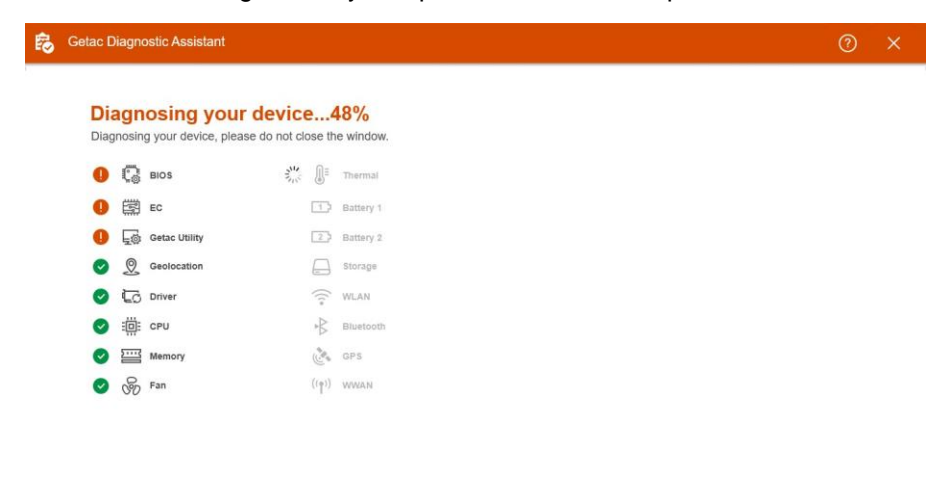

Copyright @ 2021 Getac Technology Corporation Version 2.0.5.0

#### **B.Please check for any warning and message.**

Kindly contact your local dealer if your battery is not in good condition orneed to get extra storage space.

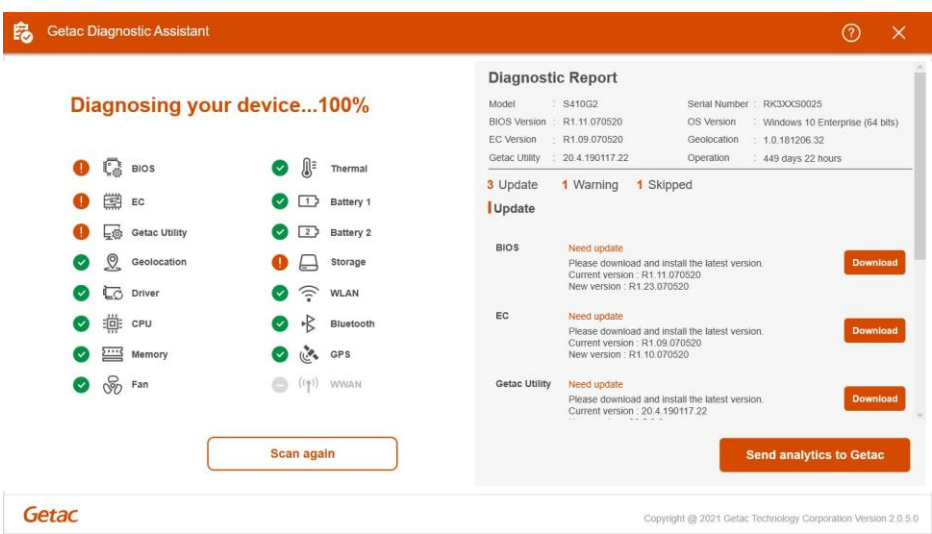

#### **C.You can scan it again while press "Scan again" button.**

[For other hardware issues, please apply service request via](file:///C:/Users/jason.chang/Desktop/GDA%20Enhancement/GDA%20Enhancement%20Help%20file/For%20other%20hardware%20issues,%20please%20apply%20service%20request%20via%20%20%20%20%20%20%20%20%20%20%20%20%20%20%20%20%20%20%20%20%20%20%20%20%20%20%20https:/%20www.getac.com/,%20click%20top%20menu)  [https://www.getac.com/, click top menu](file:///C:/Users/jason.chang/Desktop/GDA%20Enhancement/GDA%20Enhancement%20Help%20file/For%20other%20hardware%20issues,%20please%20apply%20service%20request%20via%20%20%20%20%20%20%20%20%20%20%20%20%20%20%20%20%20%20%20%20%20%20%20%20%20%20%20https:/%20www.getac.com/,%20click%20top%20menu) "Help & Support".

or <https://support.getac.com/>

## <span id="page-6-0"></span>**System Requirements**

#### **Getac Diagnostic Assistant only works on Getac device with Windows 10.**

Available Model: A140G1~G2 ; B300G6~G7; EX80; F110G3~G5; K120G1~G2 ; RX10G1~G2; S410G1~G3; T800G2; UX10G1~G2; V110G3~G6 ; X500G2~G3

## **Upload Diagnostic Report**

It is recommended sharing diagnostic report with Getac to expedite service workflow when applying service request.

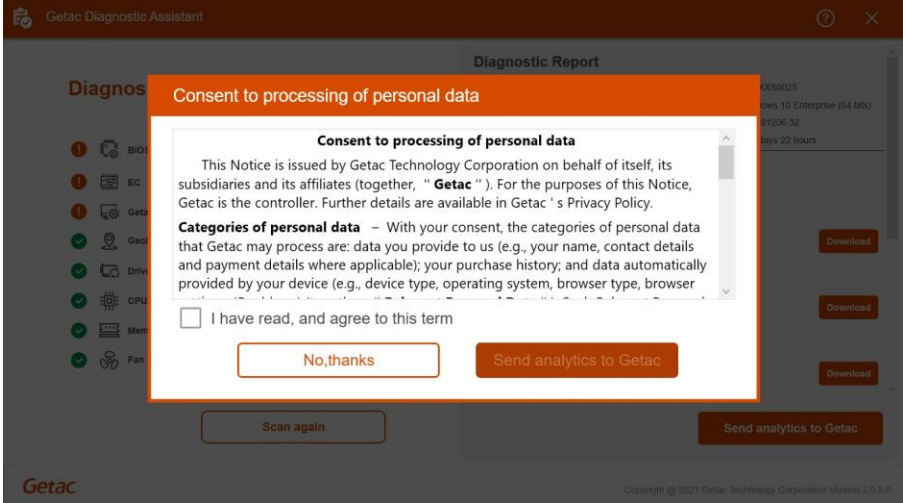

## <span id="page-7-0"></span>**Contact Getac**

If you have any questions please contact us via email: **[GetacSupport\\_Global@getac.com](mailto:GetacSupport_Global@getac.com)**

or visit our web site [https://www.getac.com](http://www.getac.com/)